# **The Student Portal**

*Link: [https://slate.okstate.edu/manage/login?realm=&r=/portal/student\\_portal](https://slate.okstate.edu/manage/login?realm=&r=/portal/student_portal)*

## **(LANDING PAGE) TAB: Profile**

Including tabs for advising information and appointments, the profile page displays a welcome message, your basic academic and demographic information. A college-specific Twitter Feed appears on the right-hand side.

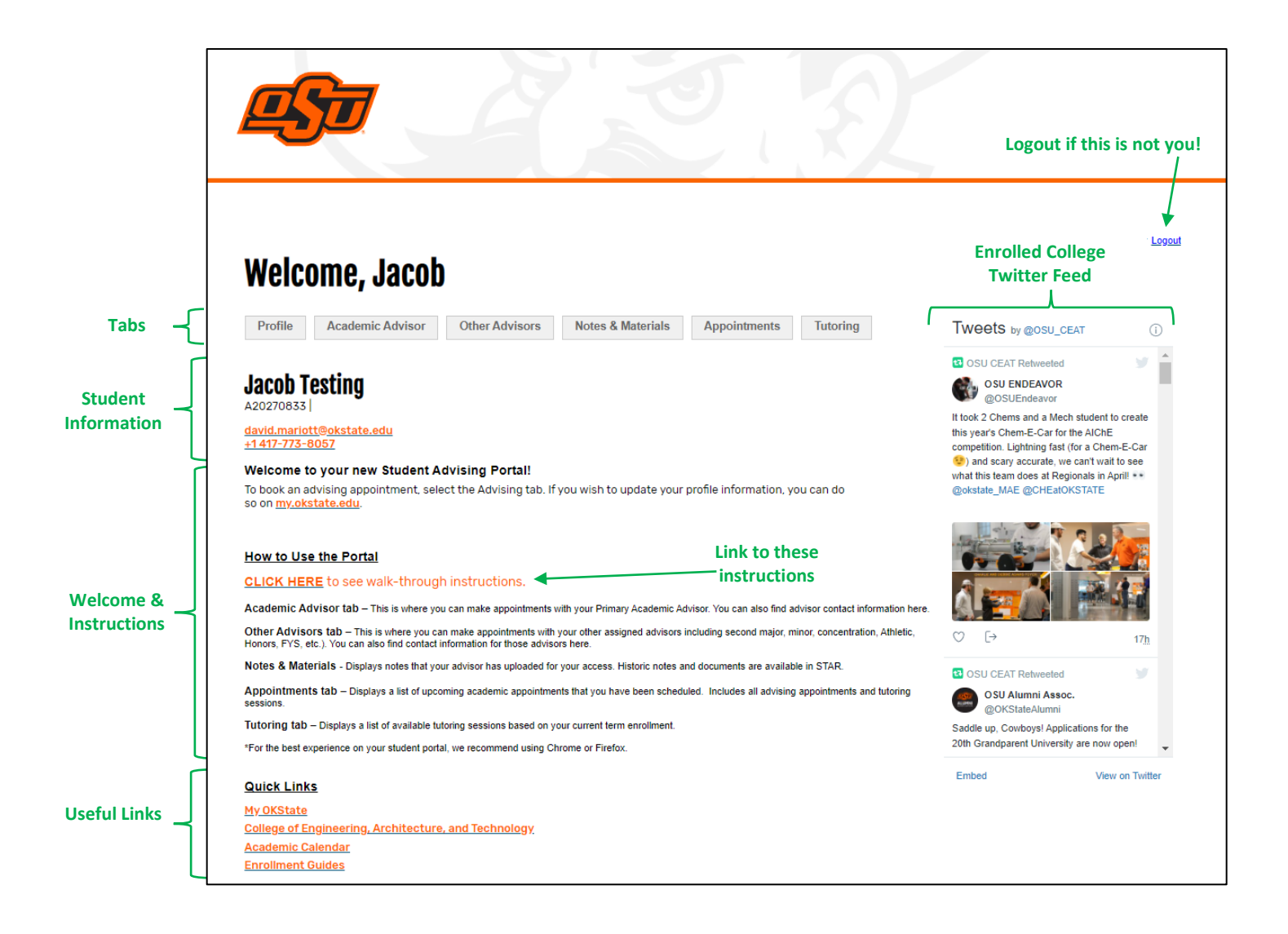

## **TAB: Academic Advisor**

Includes instructions for use of the page, as well as information for your Primary Academic Advisor. Below the advisor information, there is a calendar for scheduling appointments (instructions on the next page of this guide).

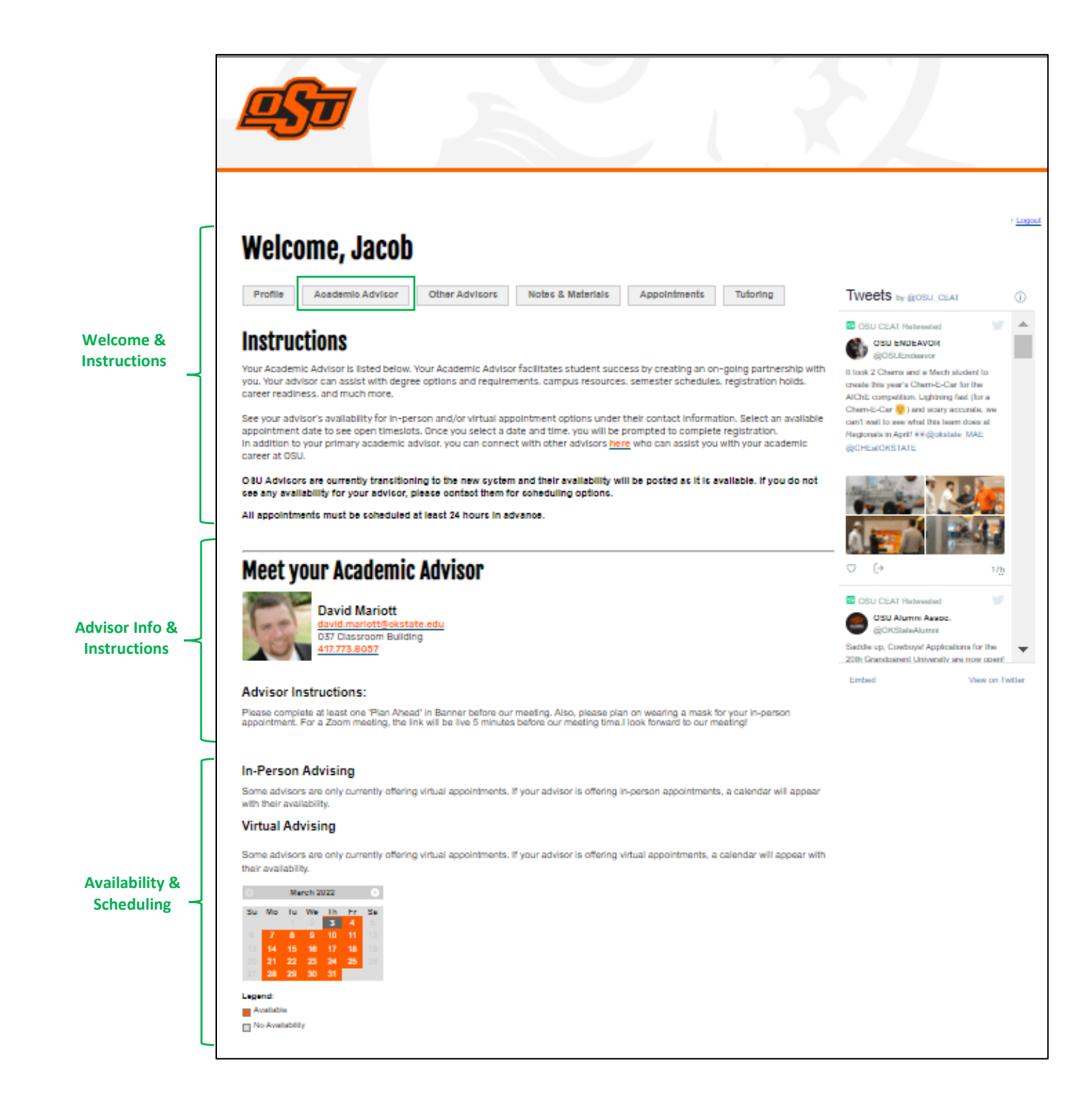

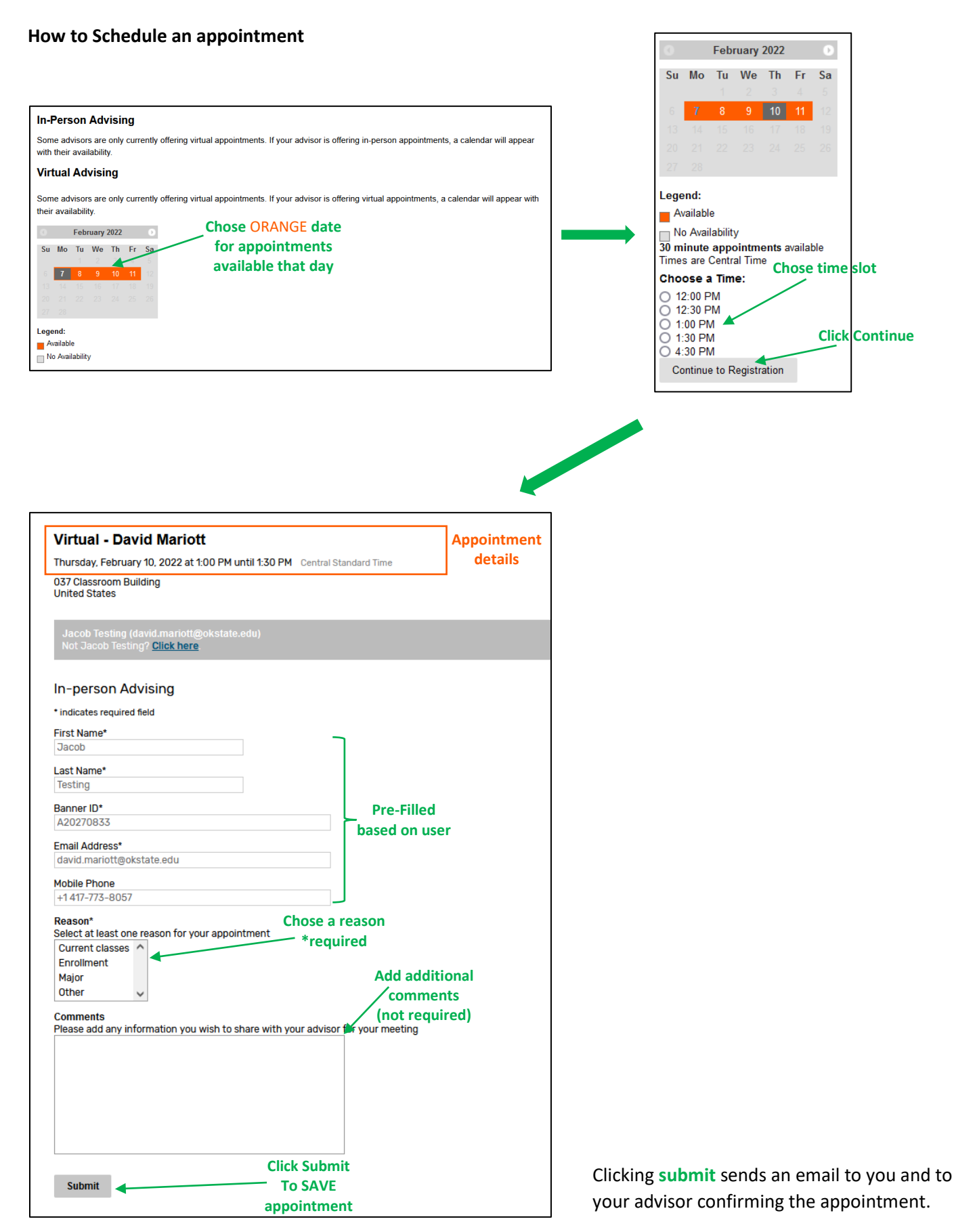

#### **TAB: Other Advisors**

Includes instructions for use of the page, as well as information for any advisors assigned to you beyond your Primary Academic Advisor. Below the advisor list, there is a calendar for scheduling appointments with each advisor.

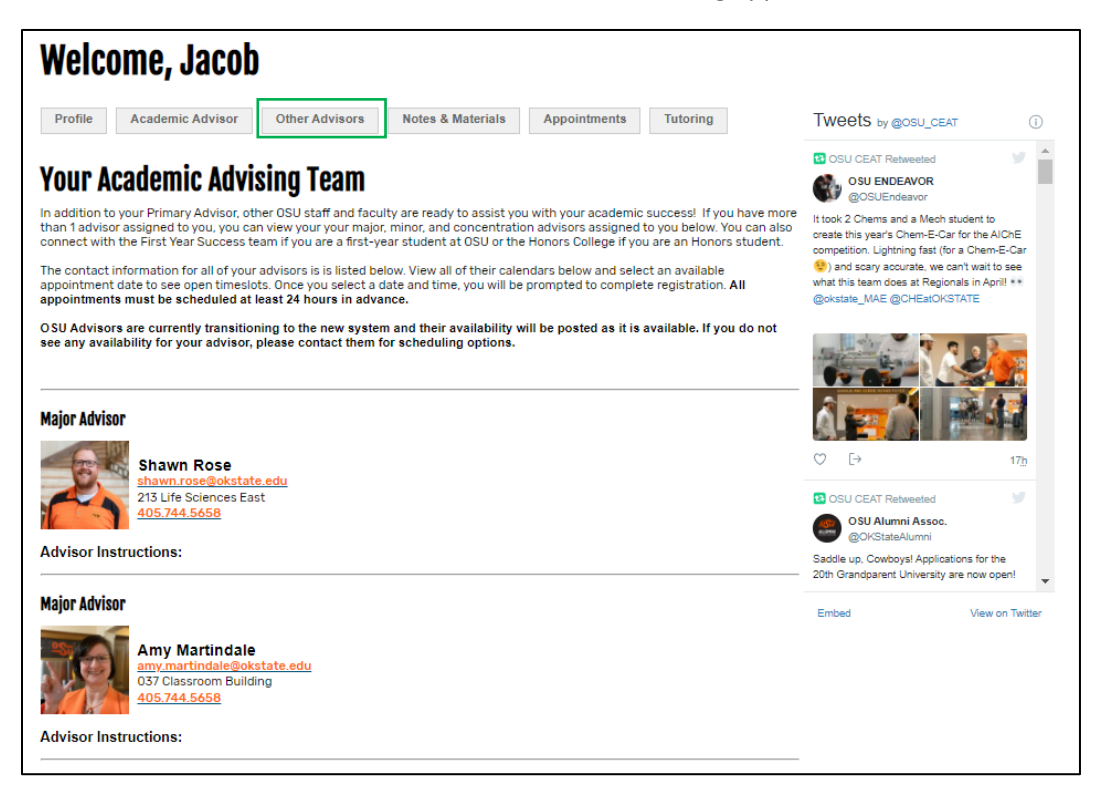

#### **TAB: Notes & Materials**

Allows you to access advising notes and information uploaded from your previous advising appointments.

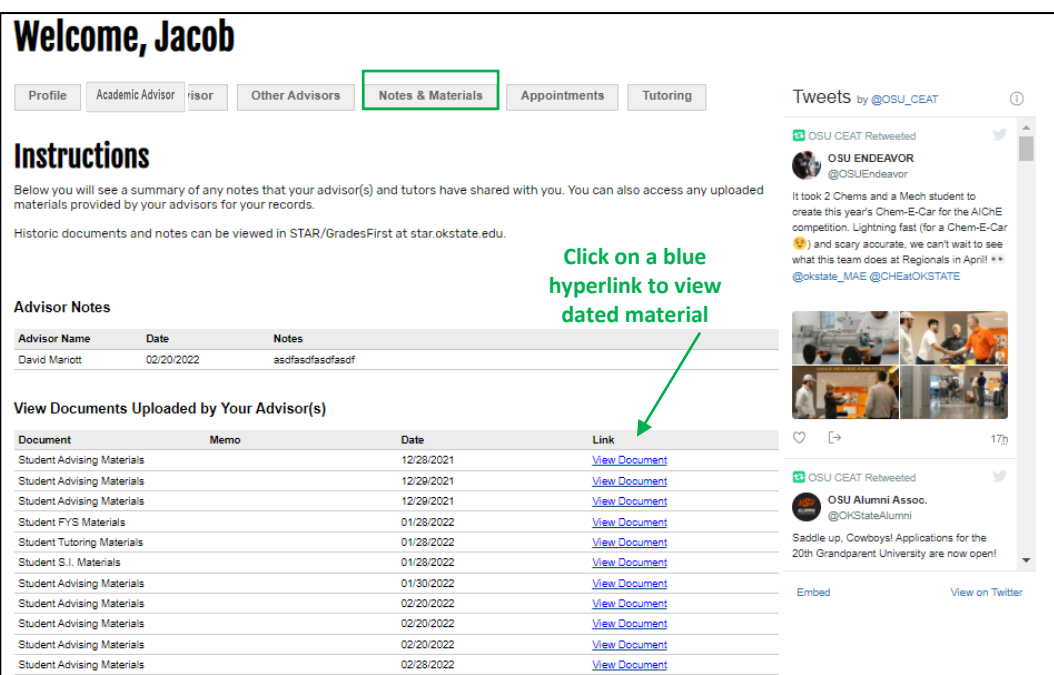

## **TAB: Appointments**

Shows any upcoming appointments you have scheduled

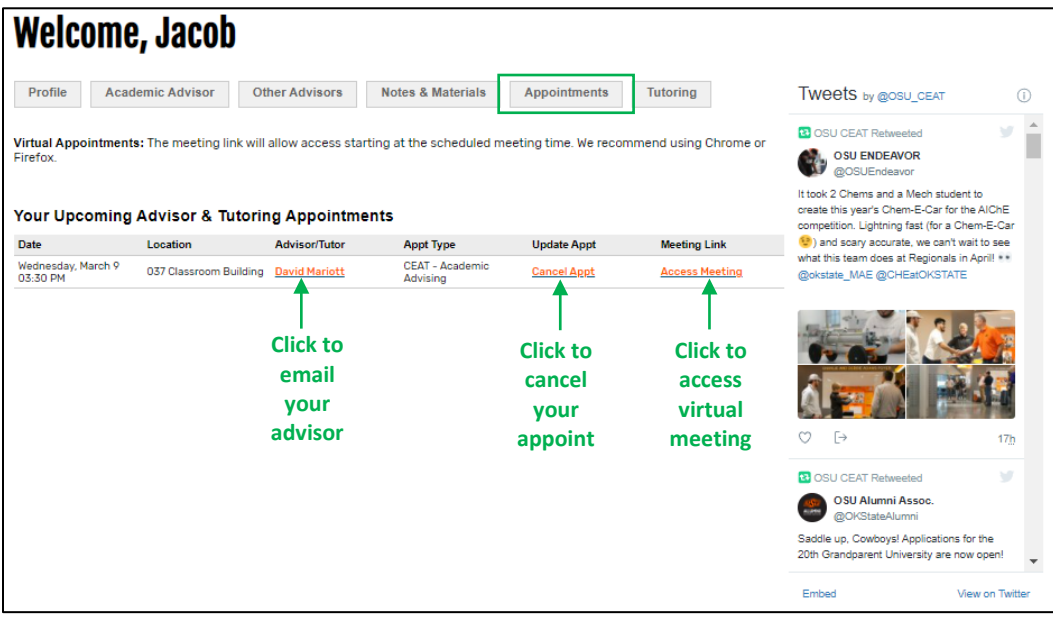

### **TAB: Tutoring**

Includes information and scheduling links for LASSO and MLSC tutoring centers

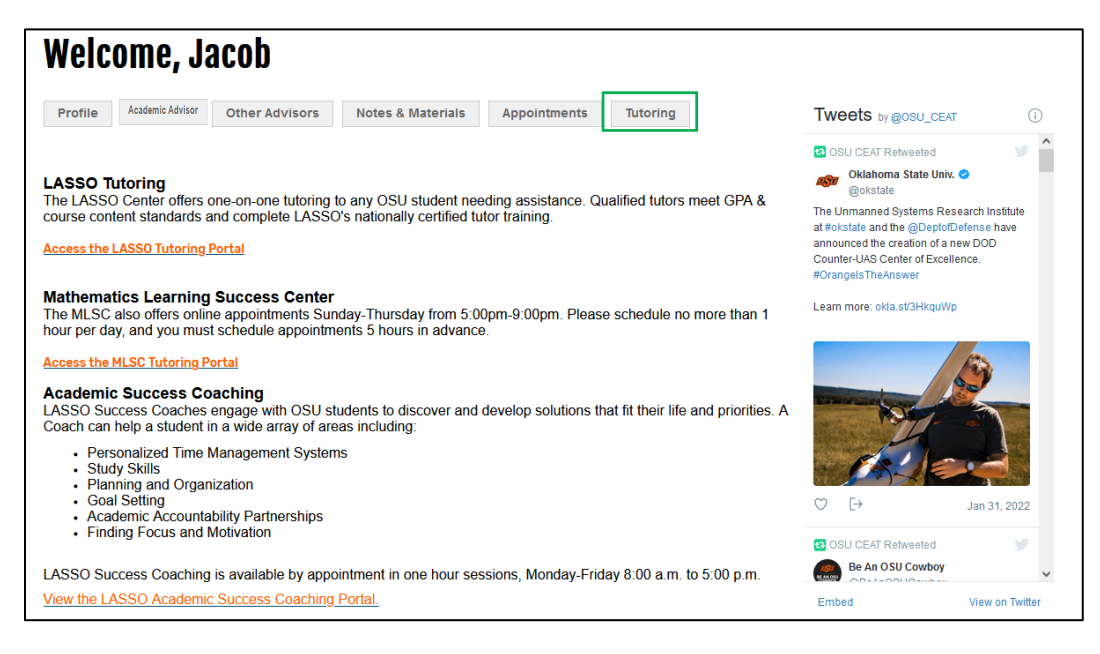